## Update Your Member Profile: Be Seen. Get Known.

The Member Directory is an exclusive member benefit and is a great way to let other members know who you are and what you do. Society staff often get requests from members, looking for a lawyer in a specific region or one who practices a specific area of law. They call us because they know that a referral to a fellow TAS member means they are connecting with someone who is committed to our community and to the art and craft of advocacy.

Members can add their photo, bio, education, firm website and links to their social media pages, to gain followers. Also on the profile page, they can opt in to be a mentor for the TAS online mentoring portal. Below are the number of members who have opted in, as of April 13, 2018.

Member Directory Opt-Ins

2,125

**Member Directory Mentors** 

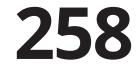

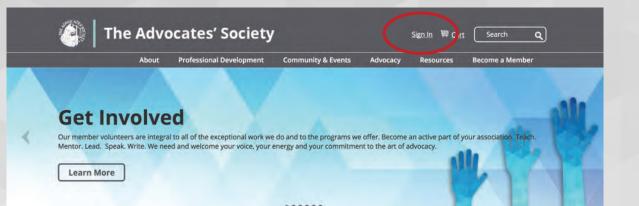

# 1. Sign in to your member profile at

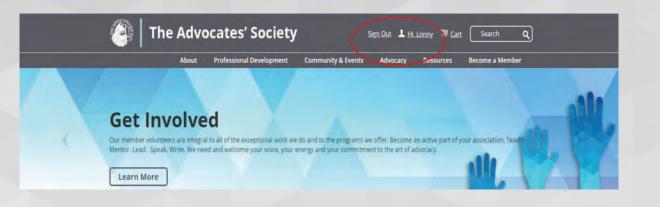

## 2. Your name will appear at the top

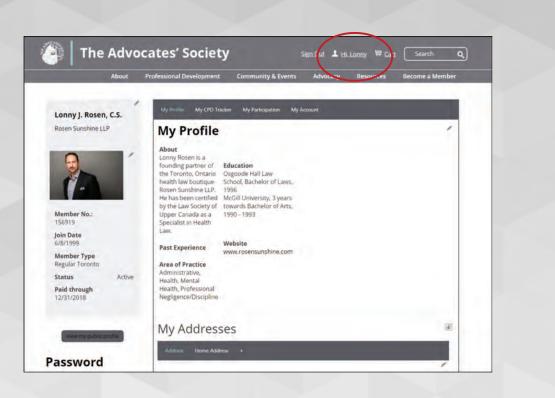

# 3. Click your name and it will take you to your profile page

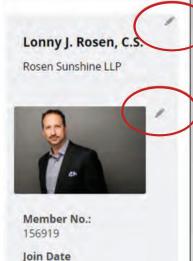

6/8/1999

Member Type **Regular Toronto** 

Status Paid through Active

12/31/2018

ew my public profile

4. Members can edit the sections of the page by clicking the 'pencil'. Don't forget to upload a photo!

| My Profile                              | •                                                                                      |                                                                                                    | 2 |
|-----------------------------------------|----------------------------------------------------------------------------------------|----------------------------------------------------------------------------------------------------|---|
| About                                   |                                                                                        | Education                                                                                                    |   |
| Toronto, Ontario h<br>Rosen Sunshine Ll | ounding partner of the<br>lealth law boutique<br>.P. He has been<br>w Society of Upper | <ul> <li>Osgoode Hall Law School, Bachelor of Laws,<br/>1996</li> <li>McGill University, 3 years towards Bachelor<br/>of Arts, 1990 - 1993</li> </ul> |   |
| Past Experience                         |                                                                                        | Website                                                                                                    |   |
|                                         |                                                                                        | www.rosensunshine.com                                                                                                    |   |
| Area of Practice                        | D 2                                                                                    | d Id                                                                                                    |   |
|                                         | Aboriginal<br>Accident Benefits                                                        |                                                                                                    |   |

## 5. Update the Profile section

Add information about you, your area of practice, education and your firm website. Some information will be pre-loaded from your membership application.

| View my public profile             | My Addresses                                                    |                                                        |  |
|------------------------------------|-----------------------------------------------------------------|--------------------------------------------------------|--|
| Password                           | Address Home Address +                                          |                                                        |  |
| Current username is<br>LONNYROSEN  | 212 Adelaide St. West<br>Suite 200                              | ✓ Preferred Mailing Address✓ Preferred Billing Address |  |
| Change password and/or<br>username | Toronto, ON M5H 1W7                                             | ✓ Preferred Shipping Address                           |  |
|                                    | (416) 572-4901<br>(416) 352-1442 fax<br>rosen@rosensunshine.com |                                                        |  |

# 6. Update your address and your password

| My Details                                     | 1 | Social Profiles |  |
|------------------------------------------------|---|-----------------|--|
| Year Called to the<br>Bar 1 / Expected<br>1998 |   | 🗶 in            |  |
| Location Called to<br>Bar 1<br>Toronto         |   |                 |  |
| Law Society #<br>40638K                        |   |                 |  |
| Year Called to Bar 2                           |   |                 |  |
| Location Called to<br>Bar 2                    |   |                 |  |
| Designation<br>C.S.                            |   |                 |  |
| Assistant's Name                               |   |                 |  |
| Assistant EMail                                |   |                 |  |
| Assistant Phone                                |   |                 |  |
|                                                |   |                 |  |

# 7. Update designations and other contact details

Update your assistant and your social media profiles, so other members can follow you.

# My Preferences Please note that opting into the Member and Mentor Directories are options for TAS members-only. Mailing Preferences Exclude Mail? No Member Directory Exclude directory No Is a Mentor No Mentoring directory I agree to appear as No a mentor on the mentoring directory

## 8. Update your preferences

Members can also update their preferences for email and opt-in to appear on the TAS Member Directory and the Mentoring Directory.

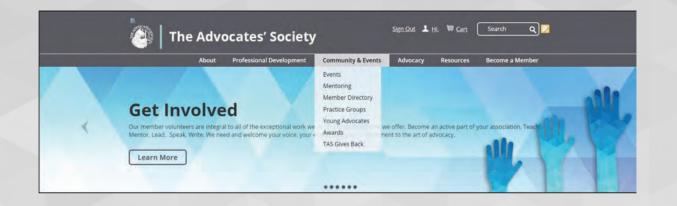

9. To view the Member Directory, go to the Community & Events drop down menu

| ommunity          | Member Directory                                                                                                    |                       |
|-------------------|----------------------------------------------------------------------------------------------------|-----------------------|
| & Events          |                                                                                                    |                       |
| an an an an an an | Get connected to your community of advocates across Canada today. Our exclusive, on                                               |                       |
| Events            | makes it easier for you to find other Society members - in your firm, in your city or in yo                                       | our area of practice. |
| Mentoring         | Can't find your profile on the directory? We need your permission to appear on the list a                                         |                       |
| Mentoring         | go to your Member Profile page and say "Yes" to be included in the Membership Directi<br>consent and we will help get you set up. | bry or E-mail us your |
| Member Directory  | conservation the minimum Ber you ser up.                                                                                          |                       |
| Practice Groups   | 4                                                                                                    |                       |
| Young Advocates   | -                                                                                                    |                       |
| roung Advocates   |                                                                                                    |                       |
| Awards            | Animatic a Development                                                                                                    |                       |
| TAS Gives Back    | Practice Area   Search by name or city  Search                                                                                    |                       |
|                   | Practice Area                                                                                                    |                       |
|                   | Aboriginal                                                                                                    |                       |
|                   | Accident Benefits                                                                                                    |                       |
|                   | Administrative                                                                                                    |                       |
|                   | Appenate Advocacy Stice                                                                                                    |                       |
|                   | Bankruptcy/Receivership                                                                                                    |                       |
|                   | Class Action                                                                                                    |                       |
|                   | Competition Law                                                                                                    |                       |
|                   | Construction                                                                                                    |                       |
|                   | Coroner's Inguest                                                                                                    |                       |
|                   | Corporate/Commercial                                                                                                    |                       |
|                   | Criminal                                                                                                    |                       |
|                   | Employment stvais LLP                                                                                                    |                       |
|                   | Entertainment                                                                                                    |                       |
|                   | Estates and Trusts                                                                                                    |                       |
|                   | Family                                                                                                    |                       |

### **10. Search the Member Directory**

The Member Directory can be searched using the Practice Area drop down menu or by typing in a name or city in the Search box. Click Search button.

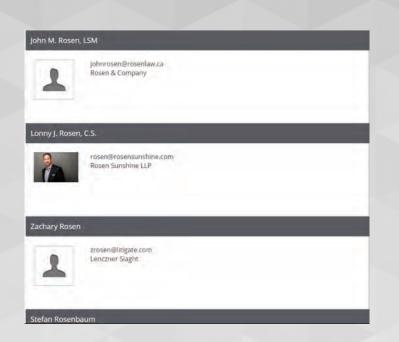

## 11. The membership list will appear based on your criteria, in alphabetical order.

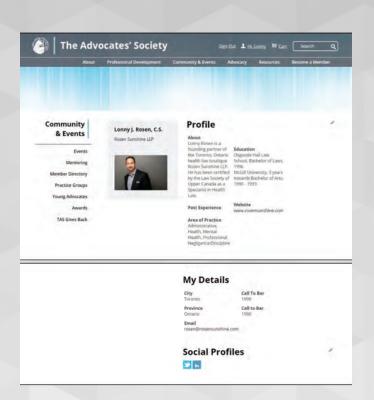

## 12. Connect with other members

Click on the members name and you will be taken to their profile page. The email link is live so members can quickly communicate by email.

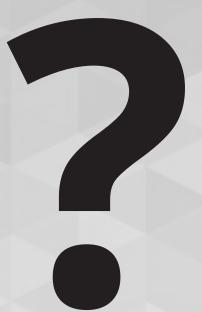

## Still need some help opting in?

Our Membership Department is happy to help and can be reached at membership@advocates.ca